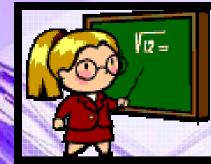

## Welcome

### Scott Foresman's enVision Math Parent Workshop

Presented by Paula Husovsky

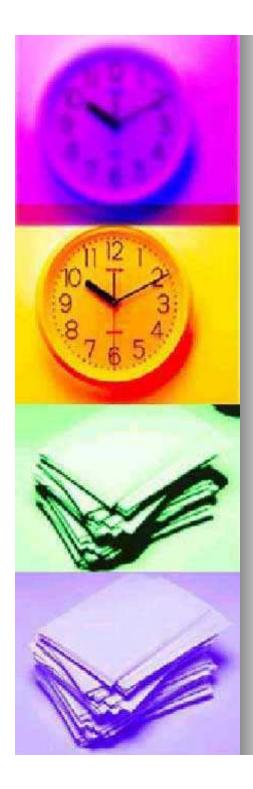

# Why use the Technology Component?

- Able to Access
  - Text
  - Homework
  - Tools4Math

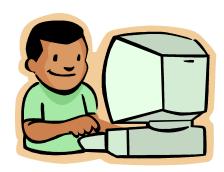

### Able to Monitor

- completion of online assignments
- online assessment grades

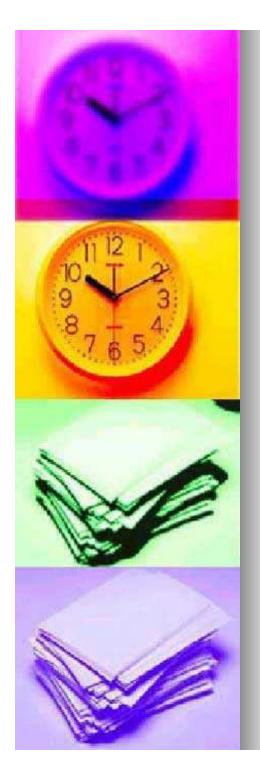

### What is Success Tracker?

- With Success Tracker:
- Your child takes tests online.
- Your child and the teacher view results online.
- The teacher receives reports on your child's progress.
- Learning perceptions help with your child's unique needs.
- Retests indicate if your child needs more help with specific skills.

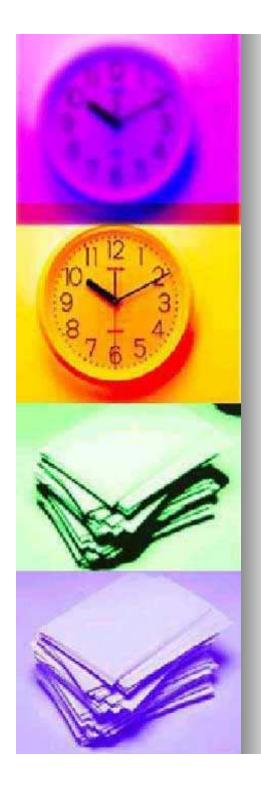

### Parent

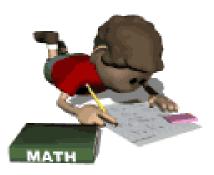

- Allows you to view your child's scores on his/her assessments
- Informs you of
  - which standards your child knows
  - which standards your child needs additional help with

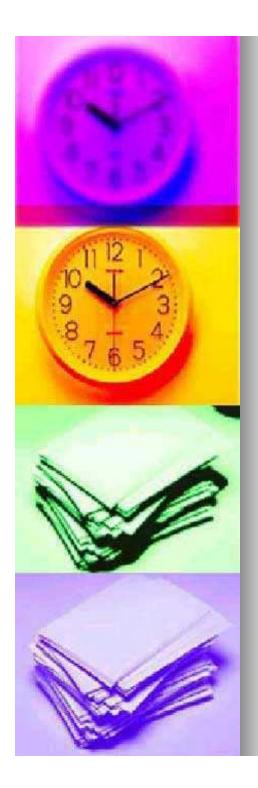

### **Premium Button**

- Informs you of the assignments on your child's "To Do" list
- Allows you and your child to "Explore" specific topic lessons
- Shows student "Progress"
- Provides an online "Glossary"
- Able to utilize "Tools4Math"
- Can provide some "Help"

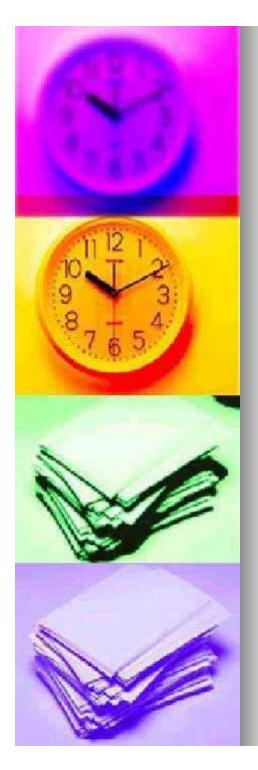

### To Do

- Lists Assignments
  - Provides a due date
  - Informs you of who assigned the work
    - Teacher
    - Success Tracker

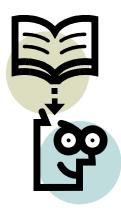

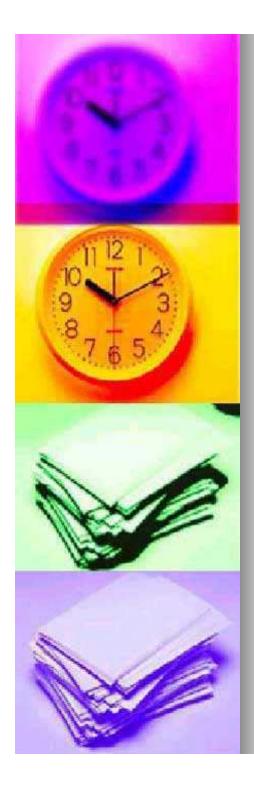

### Explore

Select Topic

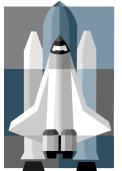

Can use the left and right arrows to select specific topic and lesson

#### Able to access

- Learn (video)
- Another Example (if provided)
- Guided Practice
- Independent Practice
- Problem Solving
- \* If a teacher assigns a specific lesson then it will appear on your child's "To Do" list and your child will also be able to take a quiz on that specific lesson.

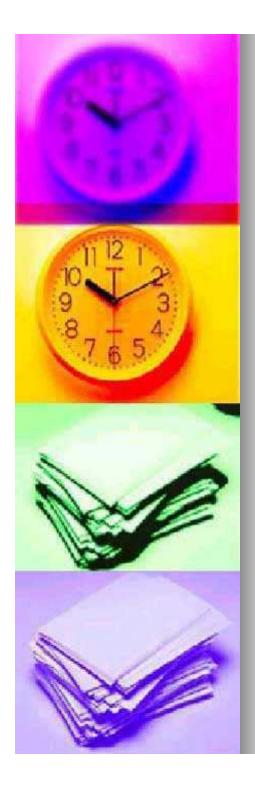

#### Progress (Current)

### Title

- Topics 1 Through 4
- Due Date
  - Oct. 29, 2010
- Status
  - Completed Oct. 6
- Quiz/Assessment Score
  - 77%

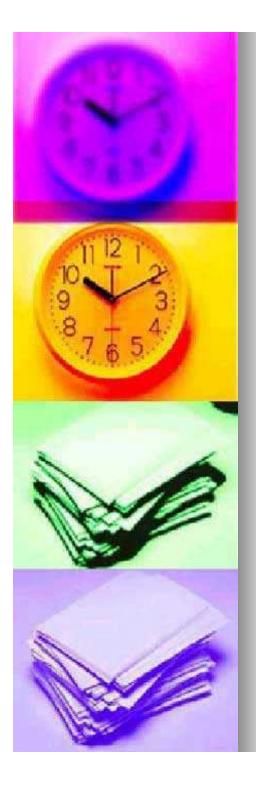

### Glossary

#### The Glossary can be accessed by:

- Scrolling down and clicking on the <u>picture of</u> <u>the math book</u> on your child's home page
- Then click "Click Here to Open Book"
- Next click on the "g" icon in gold located at the top of the screen

#### Below is Information that can be found in the Glossary

- Math Vocabulary
  - i.e. compatible numbers, hexagon
- Properties
  - i.e. Identity Property of Multiplication
- English and Spanish
- Read or Listen

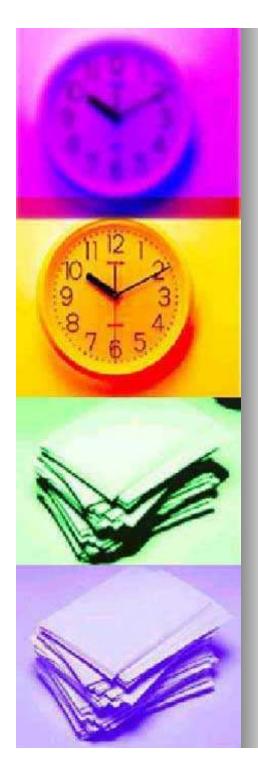

### Tools4Math a.k.a eTools

- To access from home page
  - Scroll down and click on the <u>picture of</u> <u>the math book</u>
  - Then click "Click Here to Open Book"
  - Next click on the "e" icon in blue, located at the top center of the screen
- use up and down arrows to select appropriate tools and then click on "Get Started"

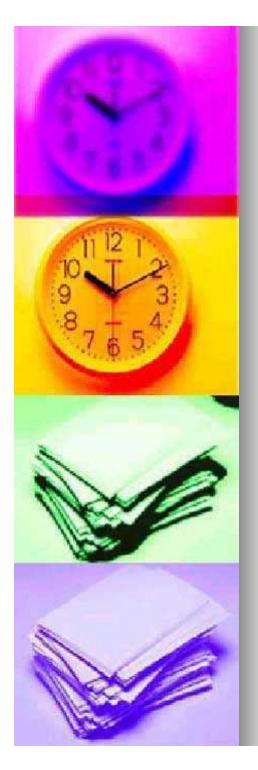

### Help

- Contents
- Index
- Search

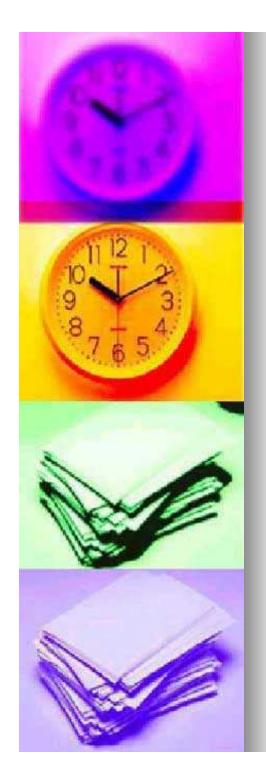

# enVision

Questions ???

Comments

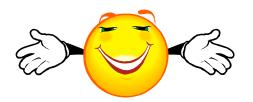